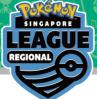

## Online Results Registration Pokémon Regional League 2023-2024 Singapore Vol.2

### Learn how to register your result

 $\rightarrow$  Please read the instructions on how to operate from the <u>next page</u>.

# View your pairing / result & Register your result $\rightarrow$ Please proceed to the <u>final page</u>.

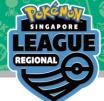

#### Login with your Trainer's Web ID in the circled area

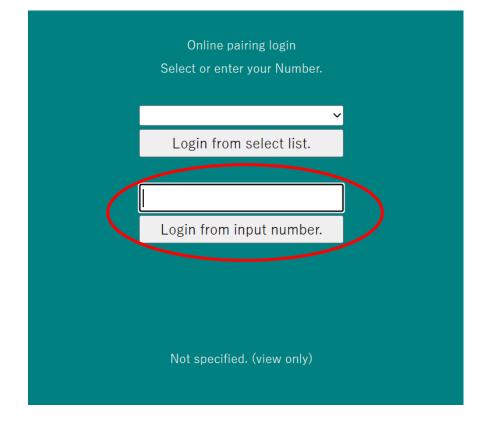

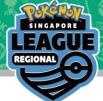

#### Click on the latest Round for your pairing

Number reset

2023/06/01-4 Pokemon SAMPLE

Round 1

Round 2

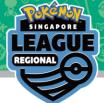

#### Your pairing will be at the top in grey

|  | 2023/06/01-4 Pokemon SAMPLE |      |                        |          |                |            |  |  |  |
|--|-----------------------------|------|------------------------|----------|----------------|------------|--|--|--|
|  | Round 2                     |      | <u>PrevRnd NextRnd</u> |          | <u>Round I</u> | Round list |  |  |  |
|  | Table                       | No.  | Your name              | TtlScore | Opponent       | TtlScore   |  |  |  |
|  | 64                          | 0005 | Charmeleon             | 0        | Misdreavus     | 0          |  |  |  |
|  |                             |      |                        | S        | earch Cl       | ose        |  |  |  |
|  | 1                           | 2    | 3 4 _                  | 5_6      | <u>NextPa</u>  | <u>ge</u>  |  |  |  |
|  | Table                       | No.  | Your name              | TtlScore | Opponent       | TtlScore   |  |  |  |
|  | 50                          | 0001 | Bulbasaur              | 3        | Chansey        | 3          |  |  |  |
|  | 100                         | 0002 | Ivysaur                | 0        | Magmar         | 0          |  |  |  |
|  | 15                          | 0003 | Venusaur               | 3        | Starmie        | 3          |  |  |  |
|  | 22                          | 0004 | Charmander             | 3        | Tyranitar      | 3          |  |  |  |
|  | 64                          | 0005 | Charmeleon             | 0        | Misdreavus     | 0          |  |  |  |
|  | 39                          | 0006 | Charizard              | 3        | Squirtle       | 3          |  |  |  |
|  | 39                          | 0007 | Squirtle               | 3        | Charizard      | 3          |  |  |  |
|  | 17                          | 0008 | Wartortle              | 3        | Farfetch'd     | 3          |  |  |  |
|  | 114                         | 0009 | Blastoise              | 0        | Graveler       | 0          |  |  |  |

#### Click on it to register your result

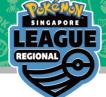

#### Click on the "\*\*\* Please select \*\*\*" dropdown option

| Return result list <u>Next round</u> | <u>Return result list</u> <u>Next round</u> |  |  |  |  |
|--------------------------------------|---------------------------------------------|--|--|--|--|
| 2023/06/01-4 Pokemon SAMPLE          | 2023/06/01-4 Pokemon SAMPLE                 |  |  |  |  |
| Round 2 result registration          | Round 2 result registration                 |  |  |  |  |
| Your name 0005 Charmeleon            | Your name 0005 Charmeleon                   |  |  |  |  |
|                                      | * * * Please select * * * 🗸 🗸               |  |  |  |  |
| * * * Please select * * * v          | * * * Please select * * *                   |  |  |  |  |
| Win Lose Draw Pts                    | WIN(1-0)                                    |  |  |  |  |
|                                      | both defeated                               |  |  |  |  |
| Opponent 0200 Misdreavus             |                                             |  |  |  |  |
|                                      | Win Lose Draw Pts                           |  |  |  |  |
| Win Lose Draw Pts                    |                                             |  |  |  |  |

#### Select your match result.

(Please note that between you and your opponent, only winner can report the result.)

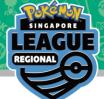

#### Check to make sure the result is correct

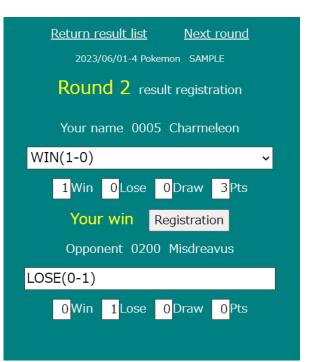

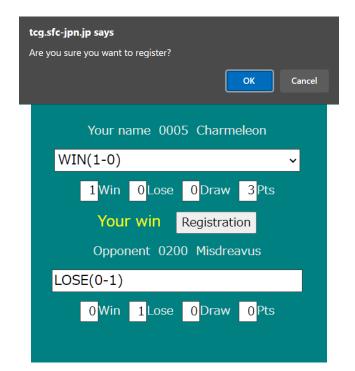

Click on "Registration" to submit your score and then click on "OK" in the pop-up.

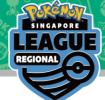

#### Congrats! Your result has been registered!

| <u>Return result list</u> <u>Next round</u> |  |  |  |  |  |  |
|---------------------------------------------|--|--|--|--|--|--|
| 2023/06/01-4 Pokemon SAMPLE                 |  |  |  |  |  |  |
| Round 2 result registration                 |  |  |  |  |  |  |
| Your name 0005 Charmeleon                   |  |  |  |  |  |  |
| WIN(1-0)                                    |  |  |  |  |  |  |
| 1Win 0Lose 0Draw 3Pts                       |  |  |  |  |  |  |
| Your win                                    |  |  |  |  |  |  |
|                                             |  |  |  |  |  |  |
|                                             |  |  |  |  |  |  |
| Opponent 0200 Misdreavus                    |  |  |  |  |  |  |
| LOSE(0-1)                                   |  |  |  |  |  |  |
| 0Win 1Lose 0Draw 0Pts                       |  |  |  |  |  |  |

If you have made a mistake when submitting your result, please come to the General Information desk immediately.

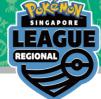

#### FAQ

Q: I logged in with the wrong ID. How can I change to my actual ID?

A: On the Round page, there is a number reset at the top. Click on that to return to the login screen.

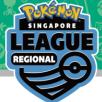

Please click on the provided link to view your pairings and result of the tournament

**Online Result Registration** 

**Pairing / Result** 

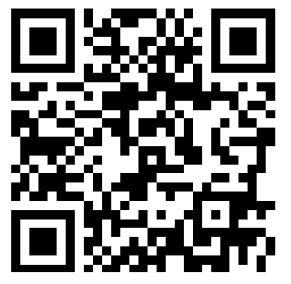

Can be viewed by accessing the following URL.

http://tcg.sfc-jpn.jp/?tid=3745450